### **BAB IV**

#### **HASIL DAN PEMBAHASAN**

#### 4.1 Hasil Penelitian

4.1.1 Halaman Website Sistem Informasi Penerimaan Siswa Baru Online Berbasis Web Pada Tk Arani Talang Padang.

Pada pembahasan bab ini menjelaskan mengenai isi dan fungsi dari tiap-tiap halaman yang ada pada system, untuk lebih jelasnya dapat dilihat pada pembahasan dibawah ini.

1. Halaman Home

Halaman home adalah tampilan awal pada halaman yang pertama muncul ketika pengguna masuk kedalam halaman web.

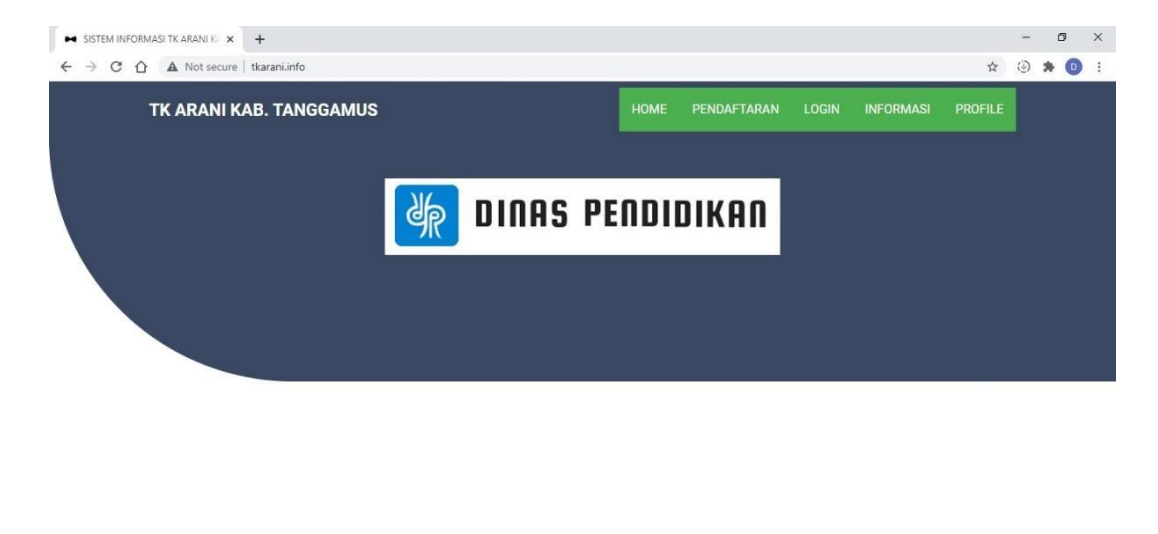

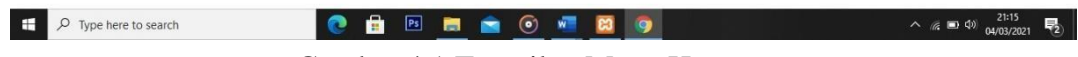

Gambar 4.1 Tampilan Menu Home

2. Tampilan Pendaftaran

Tampilan pendaftaran dalam website ini digunakan untuk melakukan pendaftaran atau registrasi di sekolah TK Arani Talang Padang. Di halaman ini orang tua atau users mengisi biodata diri anak. Biodata yang telah di isi oleh orang tua akan tersimpan di database.

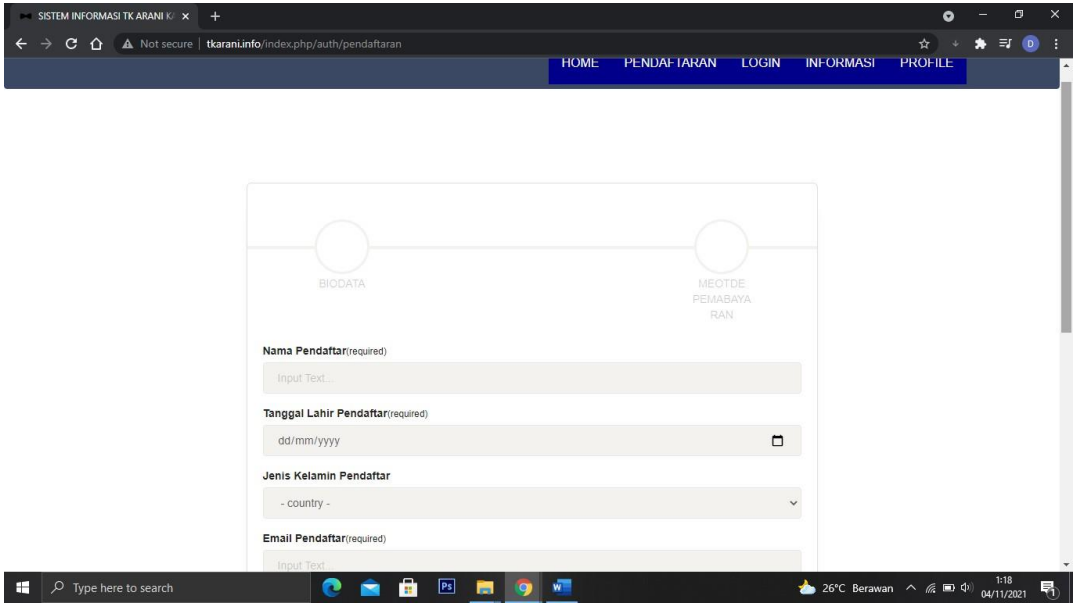

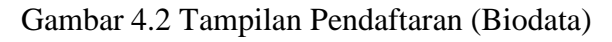

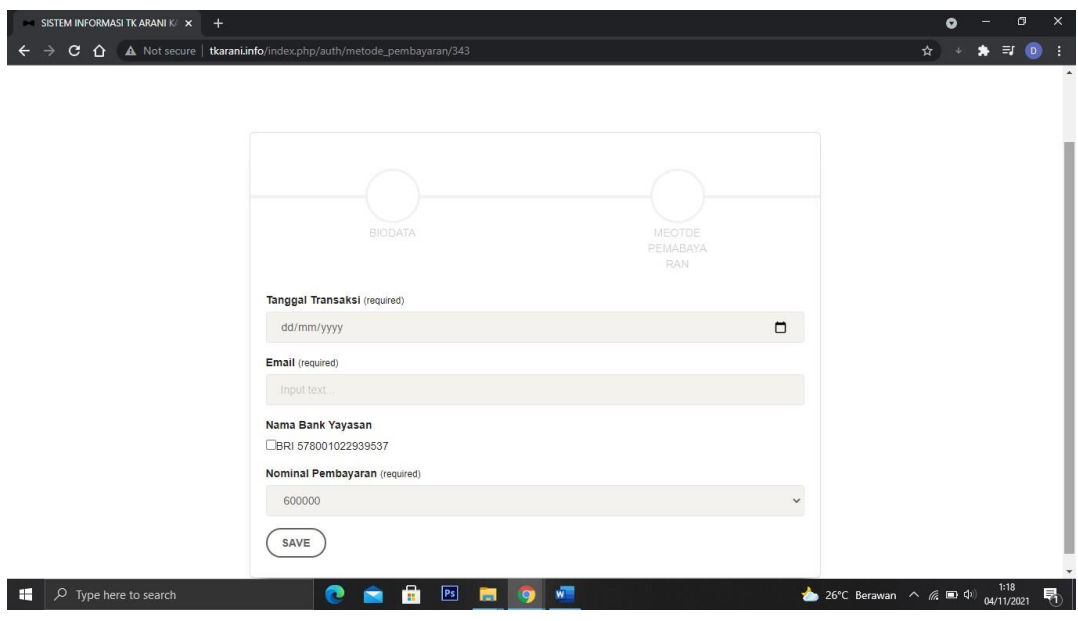

Gambar 4.3 Tampilan Pendaftaran (Metode Pembayaran)

3. Tampilan Verifikasi Code

Setelah melakukan pendaftaran atau registrasi, pendaftar akan dikirim code verifikasi ke email pendaftar untuk mengecek jumlah pembayaran, mengupload slip pembayaran sebagai bukti dan mengecek data diri pendaftar sudah di konfirmasi atau belum oleh admin setelah selesai melakukan pembayaran

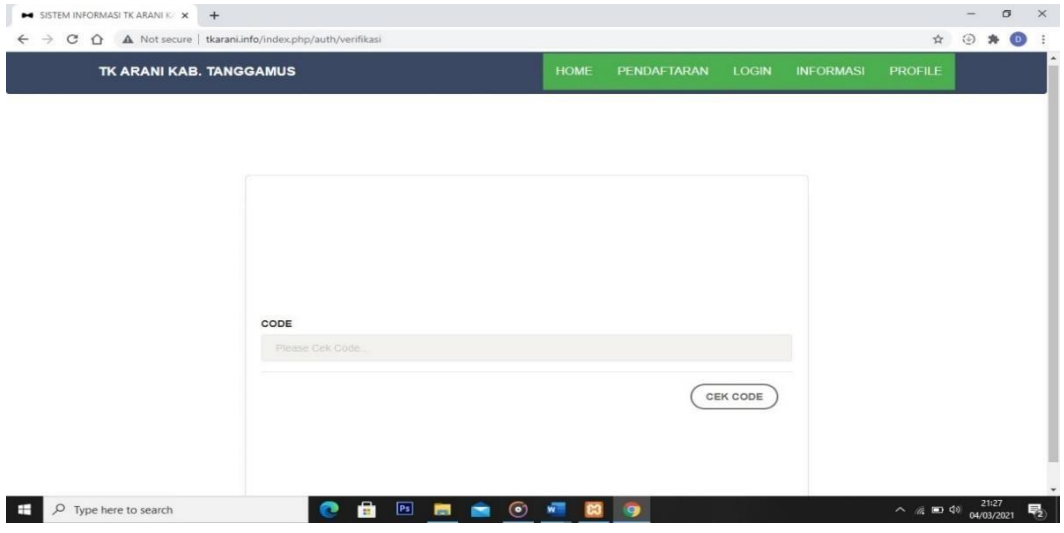

Gambar 4.4 Tampilan Verifikasi Code

4. Tampilan Login Admin

Tampilan ini menampilkan menu login pada admin karena sebelum sebelum admin login pada menu ini, admin tidak bisa menginput data maupun mengeluarkan output untuk informasi pada web ini.

| SKRIPSI FULL_8.pdf           | $\times$ $\rightarrow$ SISTEM INFORMASI TK ARANI K $\times$ +                                                              |                        |                    |              |                  |                                                                                                  |     | σ         | $\times$       |
|------------------------------|----------------------------------------------------------------------------------------------------|------------------------|--------------------|--------------|------------------|--------------------------------------------------------------------------------------------------|-----|-----------|----------------|
|                              | $\leftarrow$ $\rightarrow$ $\mathbb{C}$ $\hat{\Omega}$ $\hat{\Delta}$ Not secure   tkarani.info/index.php/auth/login_admin |                        |                    |              |                  | $\frac{1}{24}$                                                                                   | ④ 寿 | $\bullet$ | $\mathbb{R}^2$ |
| TK ARANI KAB. TANGGAMUS      |                                                                                                    | <b>HOME</b>            | <b>PENDAFTARAN</b> | <b>LOGIN</b> | <b>INFORMASI</b> | <b>PROFILE</b>                                                                                   |     |           |                |
|                              |                                                                                                    |                        |                    |              |                  |                                                                                                  |     |           |                |
|                              |                                                                                                    |                        |                    |              |                  |                                                                                                  |     |           |                |
|                              |                                                                                                    |                        |                    |              |                  |                                                                                                  |     |           |                |
|                              |                                                                                                    |                        |                    |              |                  |                                                                                                  |     |           |                |
|                              |                                                                                                    |                        |                    |              |                  |                                                                                                  |     |           |                |
|                              |                                                                                                    |                        |                    |              |                  |                                                                                                  |     |           |                |
|                              | USERNAME(required)                                                                                                    | LOGIN ADMIN            |                    |              |                  |                                                                                                  |     |           |                |
|                              | Input text                                                                                                    |                        |                    |              |                  |                                                                                                  |     |           |                |
|                              | PASSWORD (required)                                                                                                    |                        |                    |              |                  |                                                                                                  |     |           |                |
|                              | Input password                                                                                                    |                        |                    |              |                  |                                                                                                  |     |           |                |
|                              |                                                                                                    |                        |                    | LOGIN        |                  |                                                                                                  |     |           |                |
|                              |                                                                                                    |                        |                    |              |                  |                                                                                                  |     |           |                |
|                              |                                                                                                    |                        |                    |              |                  |                                                                                                  |     |           |                |
| $O$ Type here to search<br>Ŧ | А<br>e                                                                                                    | 图 ■ ■ ■ ◎<br>$\bullet$ |                    |              |                  | $\begin{array}{ccccc} \wedge & \mathcal{C} & 50 \\ \hline & \mathcal{C} & 50 & 0 \\ \end{array}$ |     |           | 喝              |

Gambar 4.5 Tampilan Login Admin

### 5. Tampilan Dashboard Admin

Setelah admin login, admin akan diarahkan kedalam tampilan menu dashboard. Tampilan dashboard adalah halaman awal yang akan tampil setelah admin berhasil login untuk penginputan data dan output data.

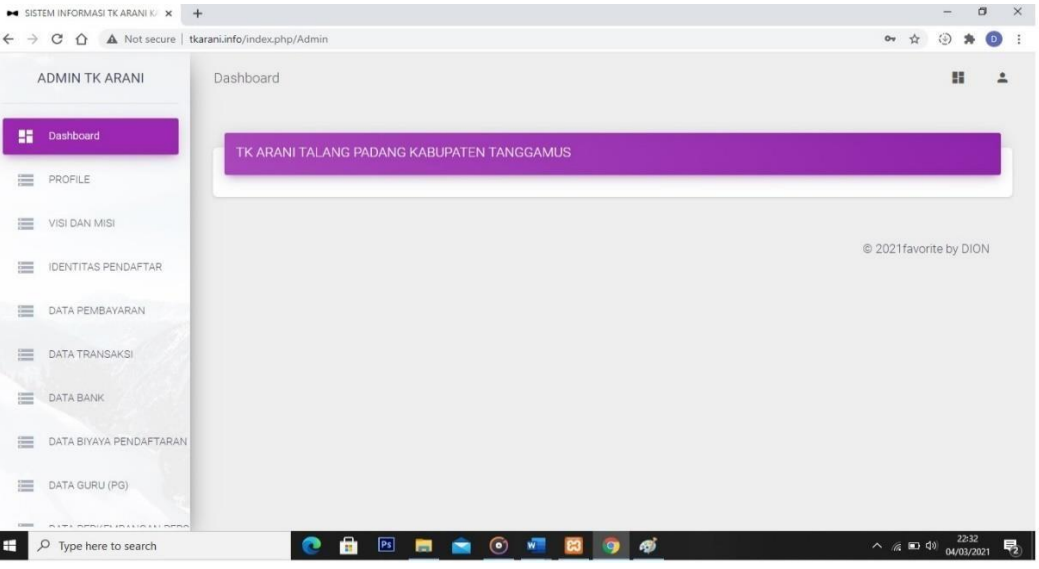

Gambar 4.6 Tampilan Dashboard Admin

6. Tampilan Login Waka

Tampilan ini menampilkan menu login pada waka seperti pada gambar

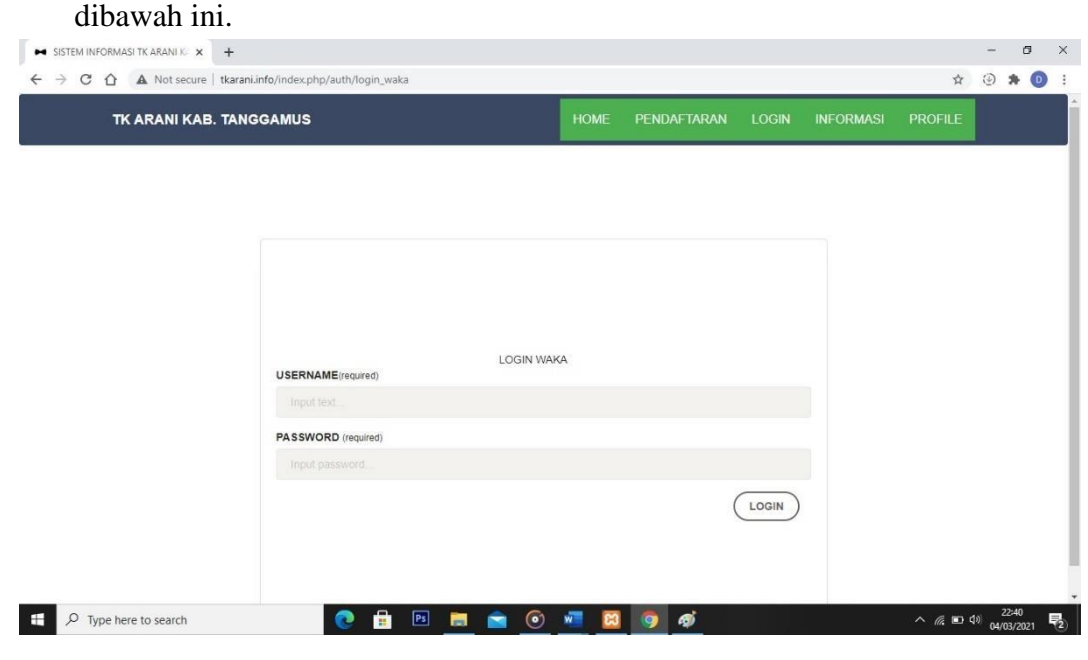

Gambar 4.7 Tampilan Login Waka

## 7. Tampilan Dashboard Waka

Pada tampilan dashboard ini menampilkan data history pendaftar yang bisa dicek oleh waka sebagai laporan seperti pada gambar dibawah ini.

| SISTEM INFORMASI TK ARANI K X +                                                 | $\sigma$<br>$\boldsymbol{\times}$<br>$\overline{\phantom{a}}$                |
|---------------------------------------------------------------------------------|------------------------------------------------------------------------------|
| C 企 A Not secure   tkarani.info/index.php/Waka<br>$\rightarrow$<br>$\leftarrow$ | Or $\hat{\mathbb{Y}}$<br>$\circ$<br>3 身<br>$\ddot{\mathbf{z}}$               |
| Dashboard<br><b>WAKA TK ARANI</b>                                               | 腊<br>$\tilde{a}$                                                             |
| 鹽<br>Dashboard                                                                  |                                                                              |
| HISTORY LAPORAN PENDATA<br>u                                                    |                                                                              |
| User Profile<br>으                                                               | © 2021 favorite by DION                                                      |
|                                                                                 |                                                                              |
|                                                                                 |                                                                              |
|                                                                                 |                                                                              |
|                                                                                 |                                                                              |
|                                                                                 |                                                                              |
| <b>CHRHOWE</b><br>$O$ Type here to search<br>÷                                  | $\sim$ ( $\approx$ 100 40) $\frac{22.42}{04/03/2021}$<br>9 <sub>0</sub><br>喝 |

Gambar 4.8 Tampilan Dashboard Waka

8. Tampilan Informasi

Pada tampilan informasi ini terdapat beberapa menu yaitu, Visi dan Misi, Informasi perkembangan anak, dan profile guru yang bias dilihat pada gambar dibawah ini.

| <b>TK ARANI KAB. TANGGAMUS</b> | <b>HOME</b><br>PENDAFTARAN<br><b>LOGIN</b><br><b>INFORMASI</b><br><b>PROFILE</b>                                                                                                    |
|--------------------------------|----------------------------------------------------------------------------------------------------|
|                                |                                                                                                    |
|                                | VISI & MISI                                                                                                    |
| tantangan hari esok.           | VISI: Terwujudnya sekolah unggulan dengan membangun serta membentuk anak indonesia yang beriman,<br>berakhlak dan berhati mulia, sehat, cerdas, kreatif, mandiri, ceria, terampil, juga mampu menghadapai                                                                                                    |
|                                | MISI: Memfasilitasi pertumbuhan dan perkembangan peserta didik sehingga mereka dapat bertunbuh dan<br>berkembang secara optimal. Mendidik peserta didik sehingga mereka memiliki kecakapan hidup yang<br>memadai untuk dapat beradaptasi dengan kehidupan masyarakat yang makin berkembang. Menjalin<br>kerjasama kelembagaan dengan sesame lembaga pendidikan anak usia dini, organisasi profesi perguruan |

Gambar 4.9 Tampilan Informasi Visi Dan Misi

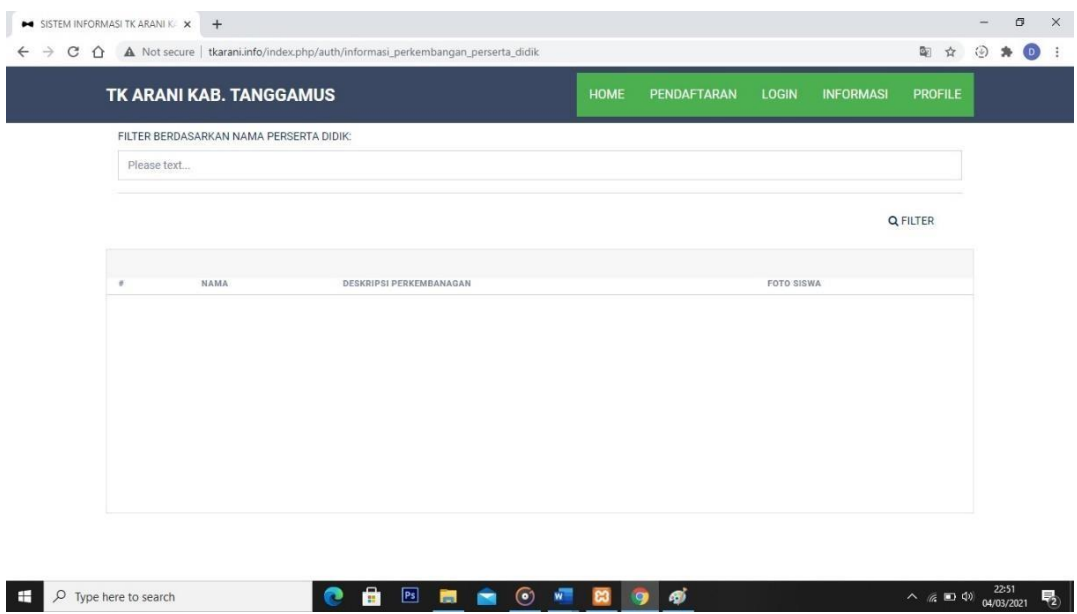

Gambar 4.10 Tampilan Informasi Perkembangan Anak

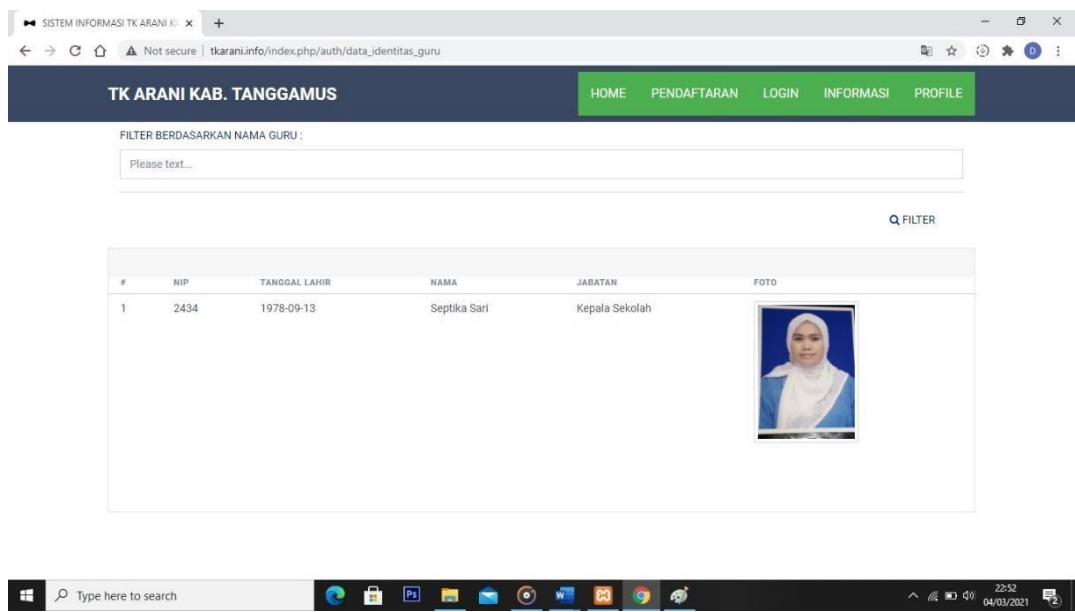

Gambar 4.11 Tampilan informasi Profile Guru

# 9. Tampilan Profile Sekolah

Pada tampilan ini menampilkan profile sekolah yang bisa dilihat pada gambar dibawah ini.

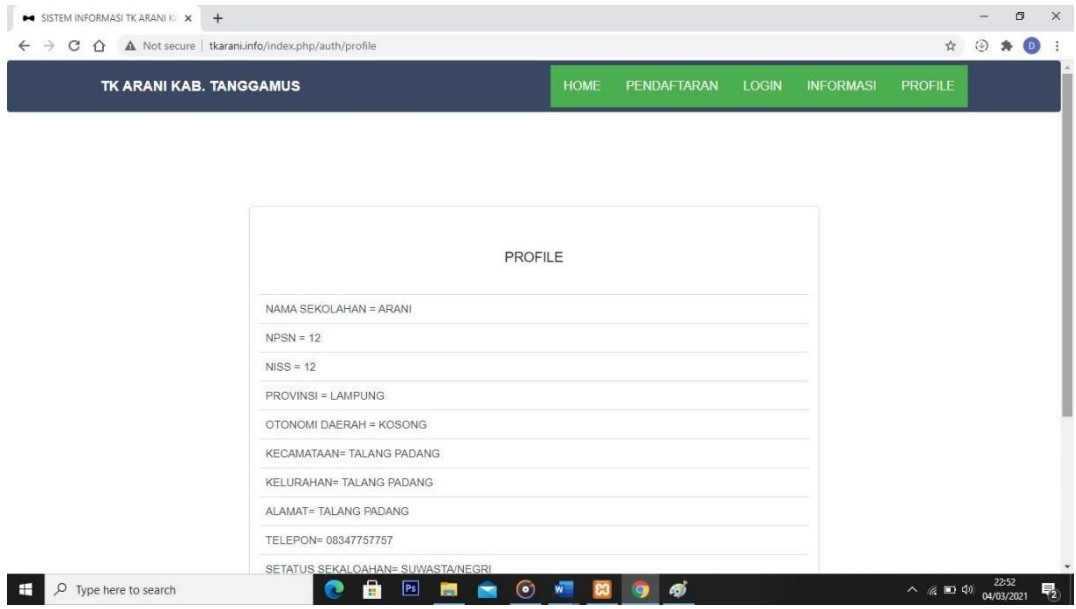

Gambar 4.12 Tampilan Profile Sekolah